# Sun Java™ System Application Server Platform Edition 8 Release Notes

March 2004

Part Number 817-6082

The Sun Java™ System Application Server Platform Edition 8 product greatly simplifies the task of creating and administering web services applications. The Application Server provides a development path for web services that simplifies the development process while providing uniquely flexible growth opportunities.

These release notes contain important information available at the time of the Sun Java™ System Application Server Platform Edition 8 product release. Product requirements, what's new, platform summary, known problems, and other late-breaking issues are addressed here. Read this document before you begin using the Application Server product.

This document contains the following sections:

- [What's New in the Application Server](#page-0-0)
- [Key Features](#page-4-0)
- [System Requirements](#page-7-0)
- [Documentation](#page-10-0)
- [Known Problems and Limitations](#page-11-0)
- [How to Report Problems](#page-21-0)
- [For More Information](#page-22-0)
- **[Revision History](#page-23-0)**

# <span id="page-0-0"></span>What's New in the Application Server

The Sun Java System Application Server Platform Edition 8 implements the new features specified by the J2EE 1.4 platform. The following sections describe the new features and technologies:

- [J2EE 1.4 Support](#page-1-0)
- [Reduced Download Size and Memory Footprint](#page-2-0)
- [Enhanced Developer Experience, Usability and Productivity](#page-3-0)
- [Automatic Deployment](#page-3-1)
- [Log Viewer](#page-3-2)
- [JavaServer Faces Technology](#page-4-2)
- [J2EE SDK Bundle](#page-4-1)

# <span id="page-1-0"></span>J2EE 1.4 Support

The Sun Java System Application Server Platform Edition 8 supports the J2EE 1.4 platform; the most complete platform for Web services in the market today. The J2EE 1.4 platform supports WS-I Basic Profile 1.0 and enables Web services to interoperate on the basis of Web Service Description Language (WSDL) and Simple Object Access Protocol (SOAP). Its many features include:

- Exposure of J2EE applications as Web services that are based on SOAP and Hypertext Transfer Protocol (HTTP)
- Integration with Web services and implementation of Web-service endpoints with Java servlets and Enterprise Java Beans (EJB) technology
- New APIs for Web services, deployment, and management of the J2EE platform, as well as authorization
- Updated APIs, including EJB, Java servlet, JavaServer Pages (JSP), and J2EE connector APIs

The following table describes the enhanced APIs available on the J2EE 1.4 platform.

| <b>API</b>                                 | <b>Description</b>                                                        |  |
|--------------------------------------------|---------------------------------------------------------------------------|--|
| <b>Components</b>                          |                                                                           |  |
| Application and Application Client         | Implementation of standard deployment descriptors by means of XML schemas |  |
| Enterprise JavaBeans (EJB) 2.1             | Time service and EJB Web-service endpoint                                 |  |
| Java Servlet 2.4                           | Web-service endpoint filter                                               |  |
| JavaServer Pages (JSP) 2.0<br>architecture | Expression language and tag library                                       |  |
| J2EE Connector Architecture 1.5            | Inbound resource adaptor and Java Message Service (JMS) pluggability      |  |

**Table 1** Major API changes on the J2EE 1.4 Platform

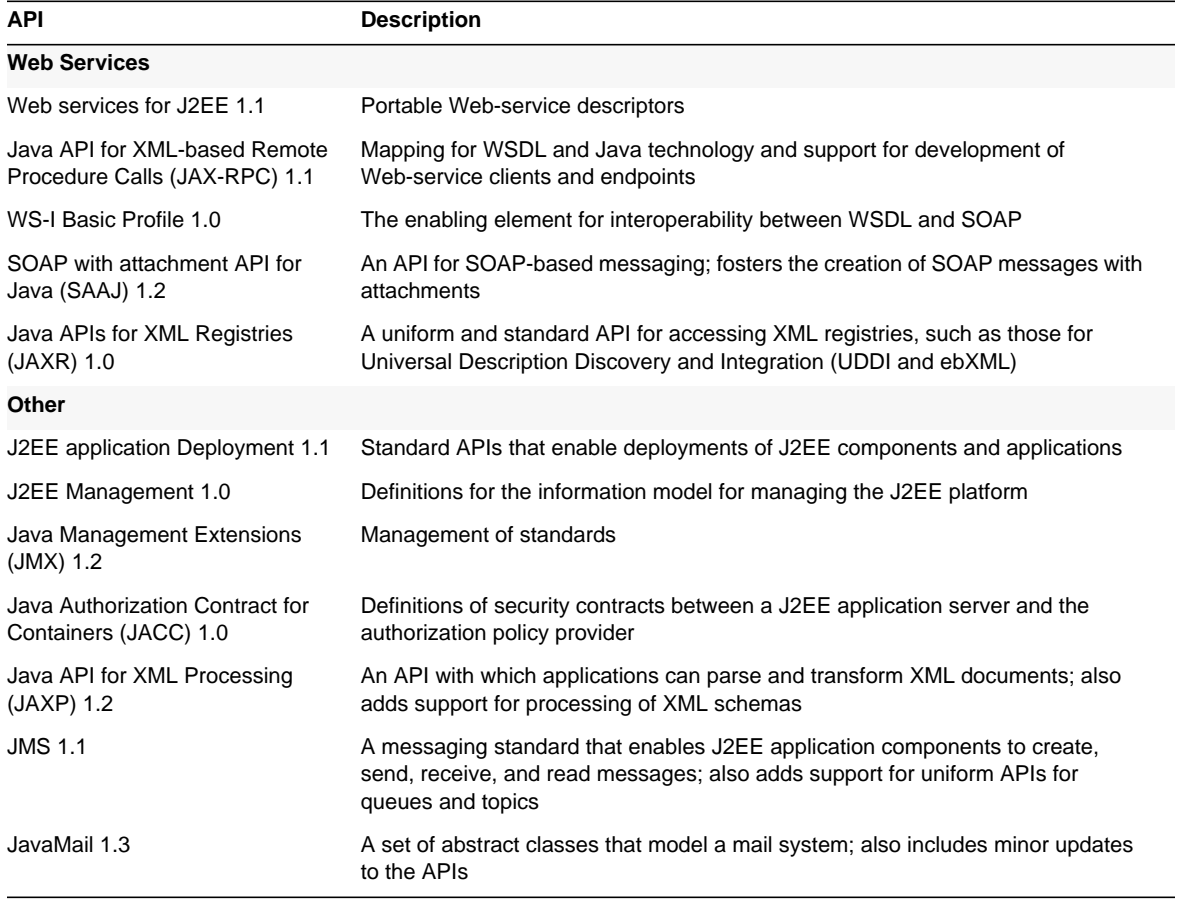

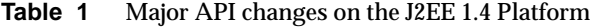

### <span id="page-2-0"></span>Reduced Download Size and Memory Footprint

The download size for the Sun Java System Application Server Platform Edition 8, with only a 36-Mbyte footprint, represents a major reduction when compared with that of Application Server 7. The requirements for startup memory stands at only 163 Mbytes—a much faster startup cycle and a significant improvement over Application Server 7.

Another contributor to an efficient cycle is that only two processes are loaded at startup: one for the Sun Java System Application Server Platform Edition 8, and another for Sun Java System Message Queue.

## <span id="page-3-0"></span>Enhanced Developer Experience, Usability and **Productivity**

The Sun Java System Application Server 8 Platform Edition provides the following developer tools:

- **Administration Console** for administering and configuring the Application Server Platform Edition 8 from the user interface. Specifically, you can setup the following from the Administration Console:
	- ❍ Java Database Connectivity (JDBC), JMS, and connector resources
	- ❍ User and security realms
	- ❍ Configuration and tuning parameters for containers and services
	- ❍ Logging and monitoring levels of subsystems
- **Deploy Tool** for assembling J2EE components into applications and deploying those applications to the Sun Java System Application Server Platform Edition 8.
- **J2EE Application Verifier** for performing predeployment checks on applications to ensure that their syntaxes and packaging are correct.
- **Upgrade Tool** for migrating configuration files from Application Server 7 Platform Edition.
- **Migration Tool** [for migrating applications from BEA, IBM, and JBoss. You can](http://iforce.sun.com/partners/migration/) [download Migration Tool separately at http://iforce.sun.com/partners/migration/](http://iforce.sun.com/partners/migration/)
- **Apache Ant 1.5** for building J2EE applications. Application Server Platform Edition 8 also includes a number of custom Ant tasks that simplify deployment and administration from Ant build files.

# <span id="page-3-1"></span>Automatic Deployment

You can automatically deploy an application in a running instance of the Application Server by copying the EAR, EJB JAR, or WAR file to the domain's autodeploy directory.

# <span id="page-3-2"></span>Log Viewer

The Log Viewer developer tool displays messages and processes. The logging capability, based on the J2SE logging API, boasts a new, uniform format and viewer. You can change the log level on a subsystem basis without restarting the server, and you can also add custom log handlers and filters.

## <span id="page-4-2"></span>JavaServer Faces Technology

The Sun Java System Application Server 8 Platform Edition is the first middleware product that bundles and supports JavaServer Faces technology. The JavaServer Faces technology consists of a set of server-side APIs that represent user-interface components that manage their state, event, handling, and input validation. The APIs also define page navigation and support internationalization and accessibility. You can add custom UI components with a JSP custom tag library.

While developing with JavaServer Faces technology, each member of a development team can focus on a single piece of the process. A simple programming model then links the pieces, resulting in a much more efficient and simpler development cycle.

## <span id="page-4-1"></span>J2EE SDK Bundle

For this release, you can get a stand-alone Sun Java System Application Server Platform Edition 8, or you can get the Java 2 Platform, Enterprise Edition 1.4 SDK bundle. This bundle contains:

- J2SE 1.4.2\_04 platform
- Java 2 Platform, Enterprise Edition 1.4 Samples (contains BluePrints and J2EE 1.4 SDK samples)
- Sun Java System Application Server

You can also get the Java 2 Platform, Enterprise Edition 1.4 Samples bundle, which contains just the BluePrints and J2EE 1.4 SDK samples.

# <span id="page-4-0"></span>Key Features

The Sun Java System Application Server includes the following components:

- [Application Server](#page-5-0)
- [Sun Java™ System Message Queue](#page-6-0)
- [PointBase Database Server and Type 4 JDBC Driver](#page-6-1)
- [Java 2 Software Development Kit, Standard Edition](#page-6-3)
- [Support for Foreign JMS Providers](#page-6-2)

## <span id="page-5-0"></span>Application Server

The Application Server supports the current drafts of the J2EE 1.4 specifications.

- Java Web Services APIs:
	- ❍ Java API for XML Processing (JAXP) version 1.2
	- ❍ Java API for XML-based Remote Procedure Calls (JAX-RPC) version 1.1
	- ❍ Java API for XML Registries (JAXR) 1.0
	- ❍ SOAP with Attachments API for Java (SAAJ) version 1.2
- Enterprise JavaBeans specification version 2.1
- WS-I Basic Profile specification 1.0
- J2EE Deployment API version 1.1
- J2EE Management specification version 1.0
- Java Authorization Contract For Containers (JACC) 1.0
- JavaServer Pages specification version 2.0
- Java Servlet specification version 2.4
- Java Naming and Directory Interface (JNDI) specification version 1.2
- Java Database Connectivity (JDBC) specification version 3.0
- JavaMail API version 1.3
- JavaBeans Activation Framework (JAF) version 1.0.
- J2EE Connector specification version 1.5
- JavaServer Pages Standard Tag Library (JSTL) version 1.1

Additionally, the Application Server supports the following J2EE 1.4 features:

- Includes runtime control, process, and thread management
- Embeds a highly scalable and high-performance Container Managed Persistence runtime
- Java Transaction Service-based, all-Java transaction manager
- Object Request Broker (ORB)
- J2EE verifier utilities
- Customized Apache Ant tasks (asant utility)
- Browser-based administration tool (Admin Console)
- Command-line administration tool (asadmin) with interactive and scripting modes
- Graphical deployment utility (deploytool) to simplify application, enterprise bean, and connector packaging and deployment
- Sample applications that demonstrate the features of the Application Server and J2EE technology

### <span id="page-6-0"></span>Sun Java™ System Message Queue

Also available as a separate product, the Sun Java System Message Queue product is an integral part of the Application Server. This all-Java programming language component delivers a robust JMS provider for both JMS clients and message-driven beans. The Sun Java System Message Queue is integrated with the Sun Java System Application Server Platform Edition 8 through a resource adaptor that is based on J2EE Connector Architecture.

The Sun Java System Application Server Platform Edition 8 product includes the Sun Java System Message Queue 3.5 Service Pack 1 Platform Edition. To get enhanced JMS features, the Sun Java System Message Queue Enterprise Edition can be purchased separately.

## <span id="page-6-1"></span>PointBase Database Server and Type 4 JDBC Driver

PointBase Server 4.8 relational database is included with the Sun Java System Application Server 8 Platform Edition to support the sample applications and development of JDBC-based applications. PointBase's Type 4 driver supporting the JDBC™ API ("JDBC driver") is preconfigured during installation. Tables are also created and populated for all of the sample applications that depend on JDBC. The bundled PointBase distribution has a 5 MB total database size limitation.

### <span id="page-6-3"></span>Java 2 Software Development Kit, Standard Edition

The Sun Java System Application Server is certified with the JDK 1.4.2\_04 platform.

## <span id="page-6-2"></span>Support for Foreign JMS Providers

Addendum to the Sun Java System Application Server 8 Developer's Guide.

Sun Java System Application Server supports foreign JMS providers for message outflow and inflow. Thus an EJB component or servlet can send messages to a JMS provider other than Sun Java System Message Queue. A message-driven bean can also receive messages from a foreign JMS provider.

Foreign JMS provider support is part of the Connector 1.5 specification requirements. Each JMS provider must provide a resource adapter, which can be deployed and configured as described here:

[h](http://developers.sun.com/prodtech/appserver/reference/techart/as8_connectors)ttp://developers.sun.com/prodtech/appserver/reference/techart/as8\_connectors

Each JMS provider supplies an administration tool, which must be used for any provider-specific configuration.

# <span id="page-7-0"></span>System Requirements

This section lists the requirements that must be met before installing the Sun Java System Application Server Platform Edition 8 product.

- [Platform Requirements](#page-7-1)
- [JDBC Drivers and Databases](#page-8-0)
- [Other Requirements](#page-9-0)

## <span id="page-7-1"></span>Platform Requirements

The following table lists the operating systems that are supported for Sun Java System Application Server product.

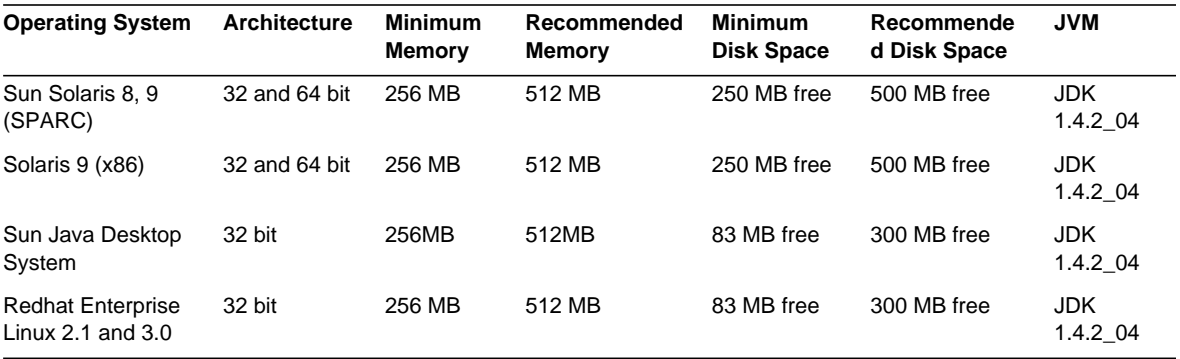

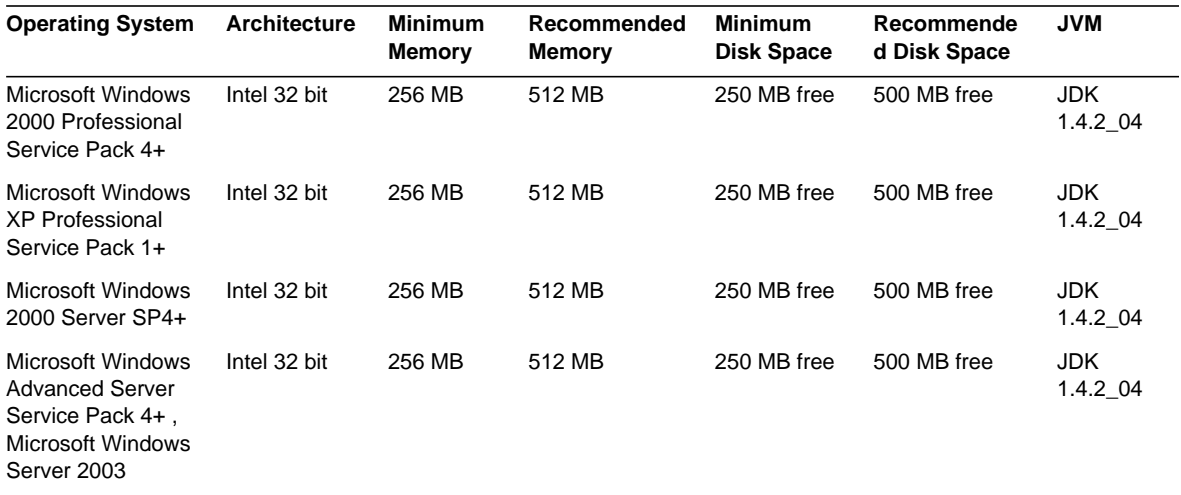

On UNIX, you can check your operating system version using the uname command. Disk space can be checked using the df command.

### Solaris Patch Requirements

It is recommended that Solaris 8 users have the "Sun recommended patch cluster" installed. This patch cluster is available under "Recommended and Security Patches" here:

<http://sunsolve.sun.com/>

### <span id="page-8-0"></span>JDBC Drivers and Databases

The Sun Java System Application Server is designed to support connectivity to any DBMS with a corresponding JDBC driver. For a list of components that Sun has tested and found to be acceptable for constructing J2EE compatible database configurations, please refer to the following table:

| <b>JDBC Vendor</b>    | <b>JDBC Driver Type</b> | <b>Supported Database Server</b>  |
|-----------------------|-------------------------|-----------------------------------|
| <i>i-net Software</i> | Type 4                  | Oracle (R) 9.2, 8.17              |
| i-net Software        | Type 4                  | Sybase ASE 12.5.1                 |
| i-net Software        | Type 4                  | MS SQL Server 2000 Service Pack 1 |
| <b>IBM</b>            | Type 2                  | IBM DB2 8.1 Service Pack 3        |

**Table 2** J2EE Compatible JDBC Drivers

### **Table 2** J2EE Compatible JDBC Drivers

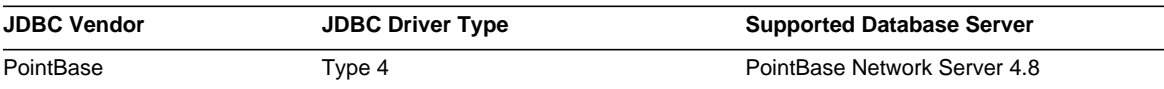

### For more information about i-net Software, see:

[h](http://www.inetsoftware.de/)ttp://www.inetsoftware.de/

The following table identifies additional supported JDBC drivers; however these drivers are not J2EE compatible.

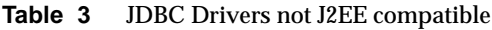

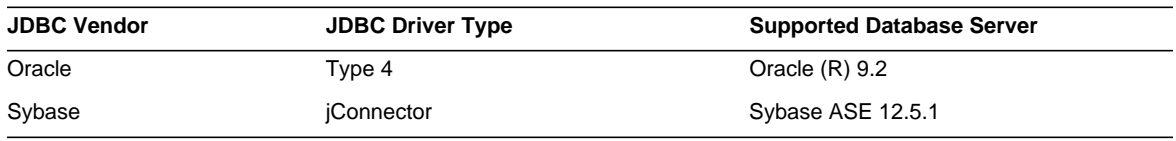

Additional drivers have been tested to meet the JDBC requirements of the J2EE 1.4 platform with the JDBC Driver Certification Program. These drivers can be used for JDBC connectivity with the Sun Java System Application Server. While Sun offers no product support for these drivers, we will support the use of these drivers with the Sun Java System Application Server.

### <span id="page-9-0"></span>Other Requirements

The following additional requirements should be met before installing the Sun Java System Application Server software.

- **Free space:** your temporary directory must have a minimum of 35MB free for Sun Java System Application Server installation, and 250 MB of free space for the SDK installation.
- **Using the uninstall program:** If you need to remove the application server from your system, it is important to use the uninstall program that is included with the software. If you attempt to use another method, problems will arise when you try to reinstall the same version, or when you install a new version.
- **Free ports:** You must have seven unused ports available.
	- ❍ The installation program automatically detects ports in use and suggests currently unused ports for the default settings. By default, the initial default ports are 8080 for the HTTP server, and 4848 for the Admin Server.
- ❍ The installation program will detect used ports and assign two others for you: Sun JavaTM System Message Queue (by default, 7676), and IIOP (by default, 3700 for IIOP and 1060 and 1061 for IIOP/SSL). If these default port numbers are in use, the installation program will assign a random port number from the dynamic port range (note that this may not be the next available port number).
- **Starting previously-installed servers** (UNIX) unless you are replacing the previously installed server, you should start it before you begin the Sun Java System Application Server installation process. This allows the installation program to detect ports that are in use and avoid assigning them for other uses.
- **Replacing previously-installed servers** (UNIX) if you have an older version on the Sun Java System Application Server installed that you wish to replace with the current Application Server, you should stop it before installing the new server. Use the installation program upgrade wizard to upgrade the server.
- **Shutting down firewall** (Microsoft Windows) You must stop any firewall software before installing the Sun Java System Application Server software, because some of this software disables all ports by default. The installation program must be able to accurately determine which ports are available.

For further compatibility information, see the Compatibility Guide available at:

<http://docs.sun.com/db/doc/817-6084>

# <span id="page-10-0"></span>**Documentation**

In addition to these release notes, the Application Server product includes an entire set of documentation that can be found at this location:

<http://docs.sun.com/db/prod/s1appsrv#hic>

The following list provides a brief description of the documentation in the Application Server collection:

- *Quick Start Guide*—Describes how to get started with the Application Server product. Focuses on initial developer exposure; is also suited for users evaluating the product.
- *Installation Guide*—Provides instructions for installing or uninstalling the Application Server software and its components. Supported platforms are listed.
- J2EE 1.4 Tutorial—Describes how to develop software using the technologies provided in the Application Server product. You can find the J2EE 1.4 Tutorial here:

http://java.sun.com/j2ee/1.4/docs/tutorial/doc/index.html

- *Compatibility Guide*—Provides information on backward compatibility issues.
- *Utility Reference*—Documentation for all command-line interface commands and the Application Server utility commands.
- Online help for the Admin Console—Provides content-specific online help for the Application Server Administration Console web-based interface.
- Online help for the deploytool utility—Provides content-specific online help for the Application Server deploytool utility.
- Online help for the Migration tool utility—Provides content-specific online help for the Application Server Migrationtool utility. The Migration Tool is available for a separate download.
- *Troubleshooting Guide*—Provides information on solving problems associated with the Application Server product.

# <span id="page-11-0"></span>Known Problems and Limitations

This section describes known problems and associated workarounds for the Sun Java System Application Server 8 product. If a summary statement does not specify a particular platform, the problem applies to all platforms.

### **ID Summary**

#### **none A slight behavioral change in the client stubs generation.**

The client stubs are generated during deployment process. The deploy operation does not return until the client subs are fully generated.

For performance concerns, the client stubs generation has been modified to be an asynchronous operation within deployment when the retrieval of client jars is not explicitly requested by the user; the client stubs are no longer guaranteed to be ready for use upon return of the deployment operation.

#### **Solution**

Do not copy any client jars directly out of the repository post deployment. Instead, the following ways are the recommended ways to retrieve client stubs with guaranteed integrity:

Command-line interface:

- 1. asadmin deploy --retrieve=true
- 2. asadmin get-client-stubs

Deploytool:

- 1. Specify retrieval of client jars on the deploy screen.
- 2. Check the client jar retrieval screen for any deployed applications.

### **4859661 On Microsoft Windows platforms, failure to create default server domain will not always be reported as installation failure.**

If the default server domain creation fails, failure is not always correctly logged and reported by the installer. As a result, the installation is reported as successful but attempts to start the server will produce the following error message: CLI156 Could not start the domain doman1.

Checking the content of *install\_dir*\domains\domain1 folder reveals that only docroot folder has been created instead of a full domain configuration directory structure.

#### **Solution**

Default server domain can be created manually. In order to recreate the domain, the install\_dir\domains\domain1 folder should be deleted and the following command should be run:

install dir\bin\asadmin create-domain --adminport admin port --adminuser admin user --adminpassword admin\_password --instanceport http\_port domain1

Values for admin port, admin user, admin password, and http port should match the values that were originally supplied at product installation.

### **4925544 On Microsoft Windows, no error is reported for a silent installation where the user has no JDK installed.**

A user is passed a previously made savestate file with the application server only executable bundle. This bundle does not contain a JDK and therefore will fail if there is no JDK installed on the machine. No error message is displayed and no log is created to record the failure.

### **Solution**

Microsoft Windows users must have a minimum JDK 1.4.1\_07 installed.

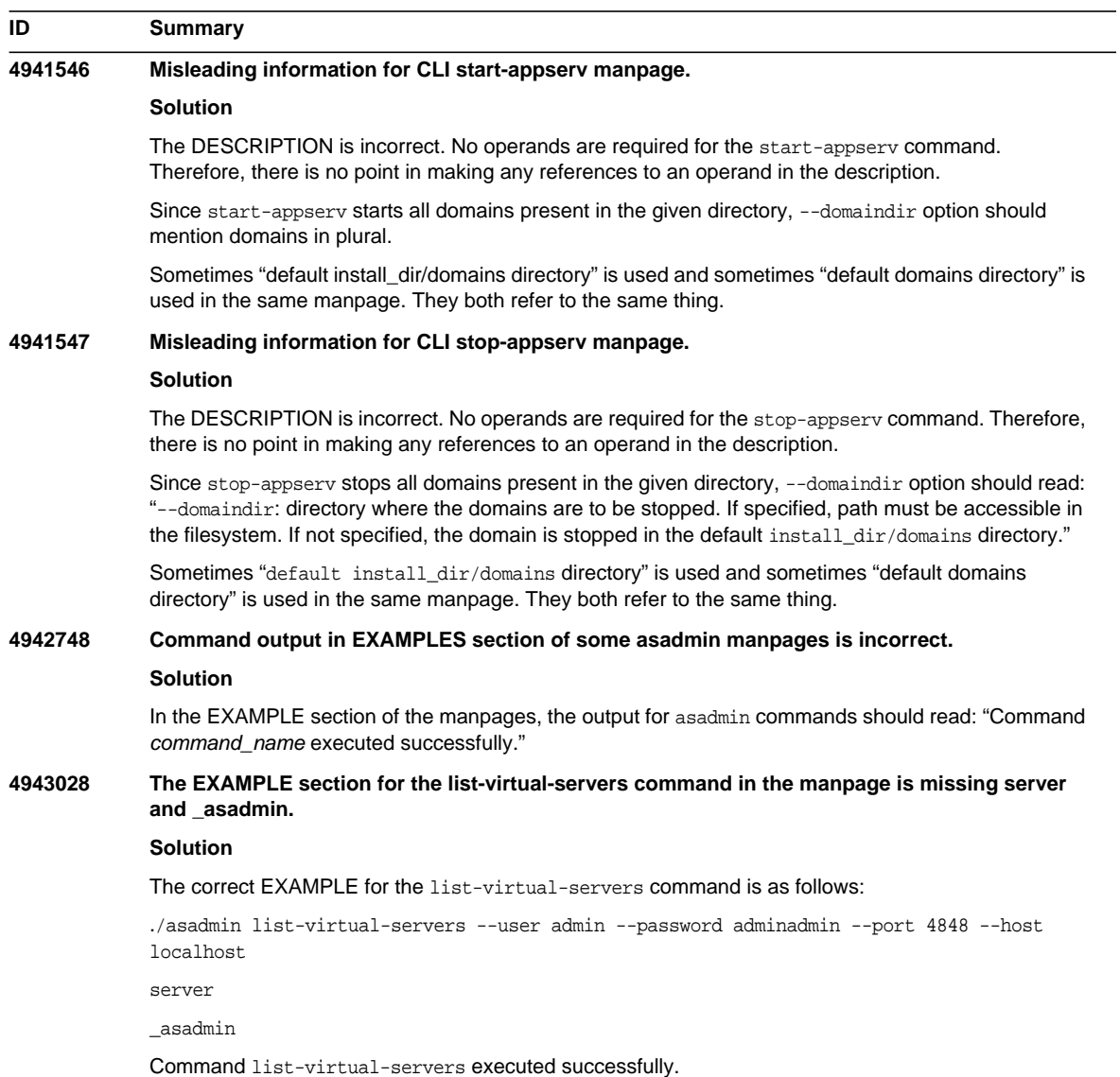

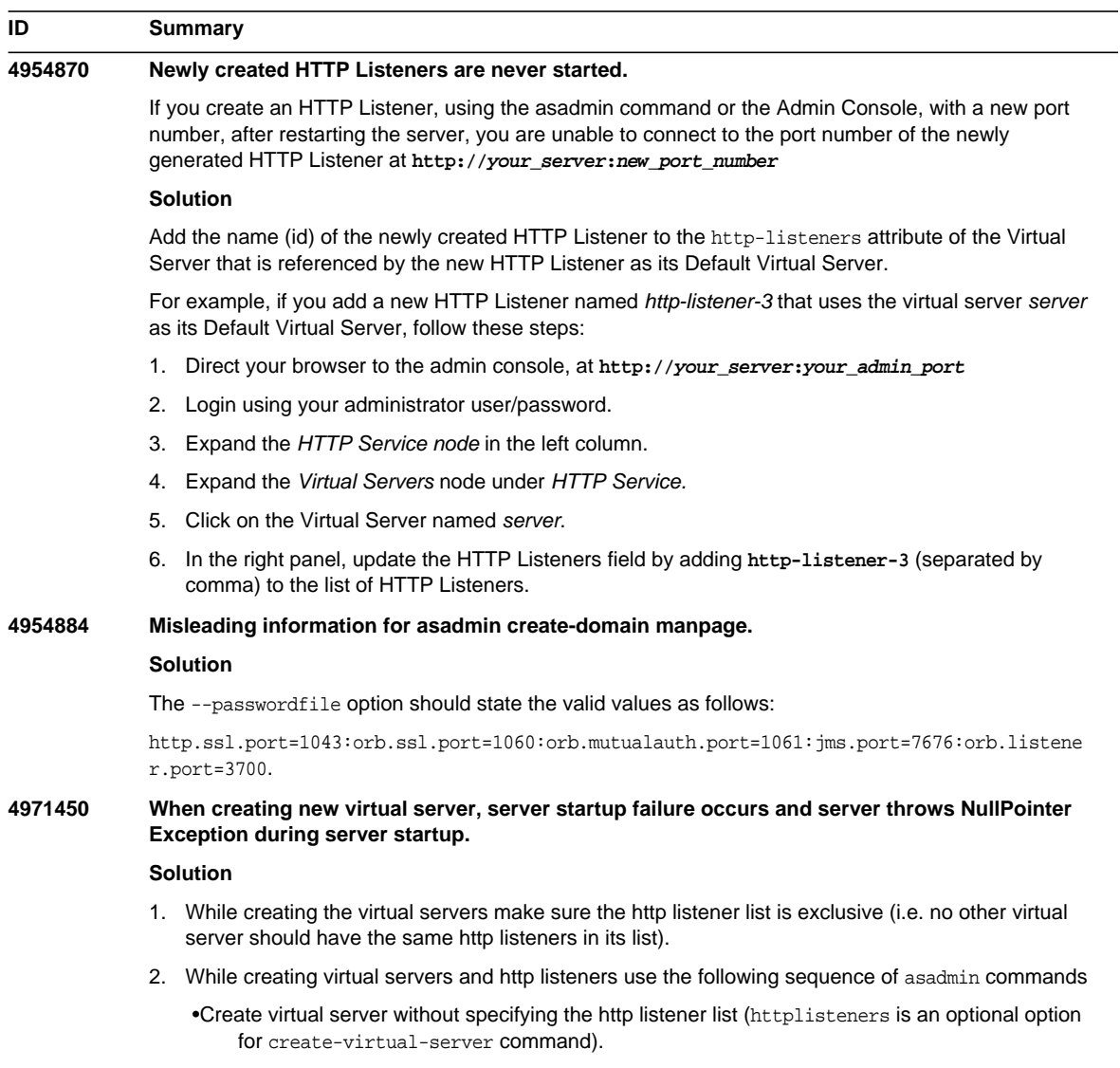

•While creating the http listener use the defaultvs option to specify the virtual server.

![](_page_15_Picture_153.jpeg)

![](_page_16_Picture_126.jpeg)

When creating an HTTP listener using the Admin Console, avoid using any, ANY, or INADDR\_ANY as network address values.

![](_page_17_Picture_93.jpeg)

![](_page_18_Picture_127.jpeg)

![](_page_19_Picture_77.jpeg)

### **ID Summary**

### **5006854 Deploying to a virtual server using asadmin command fails if the virtual server does not have at least one listener for clear HTTP and at at least one listener for HTTP over SSL.**

#|2004-03-02T18:08:48.588-0500|WARNING|sun-appserver-pe8.0|javax.enterprise.system. tools.admin|\_ThreadID=11;|ADM1026:Redeployment failed - Detailed Message: java.lang.NullPointerException

at com.sun.enterprise.admin.mbeans.ApplicationsConfigMBean.getHostName(ApplicationsConfigMBean.java:3045) at

com.sun.enterprise.admin.mbeans.ApplicationsConfigMBean.setHostAndPort(ApplicationsConfigMBean.java:303 5)

at com.sun.enterprise.admin.mbeans.ApplicationsConfigMBean.deploy(ApplicationsConfigMBean.java:274) at sun.reflect.NativeMethodAccessorImpl.invoke0(Native Method)

```
Solution
```
Deploy without specifying a virtual server then change the virtual server using the asadmin set command:

asadmin deploy hello.ear asadmin set server.application-ref.hello.virtual-servers=newvs

This will make the web module(s) contained within hello.ear available only on newvs.

This solution does not work completely for web archives (war file). After running the suggested commands, the web archive's context root will be available only on the specified virtual server till the server is running.

However, a restart of the server will make the web archive's context root available on all virtual servers. To workaround this problem, please package your web modules within an application archive (ear file) for deployment.

### **5014416 Supporting unknown Primary Key in CMP beans.**

### **Solution**

To use unknown Primary Key feature for a CMP bean, do the following:

- 1. Do not define primary key fields in your bean.
- 2. Define primary key class as java.lang.Object in deployment descriptor.

If you map your CMP bean to an existing table, make sure the table:

- has only one primary key column
- is not mapped to any other CMP field
- is a NUMERIC type with precision 19 or higher (to store a long value)

If you rely on the CMP module to generate the mapping, you do not need to perform any other steps. When such a bean is created, the primary key value will be populated by the Persistence Manager.

![](_page_21_Picture_116.jpeg)

# <span id="page-21-0"></span>How to Report Problems

Use the following resources to handle problems you may encounter with the Application Server product:

• Feedback Submittal form—A form for submitting feedback on the Application Server product, here:

<http://java.sun.com/docs/forms/J2EE14SubmittalForm.html>

• J2EE-INTEREST list—A mailing list for J2EE questions, here:

<http://archives.java.sun.com/archives/j2ee-interest.html>

• Bug database on Java Developer Connection—To view bugs or to submit a bug, use the Java Developer Connection Bug Parade here:

[http://developer.java.sun.com/servlet/SessionServlet?url=/developer/bugPar](http://developer.java.sun.com/servlet/SessionServlet?url=/developer/bugParade/index.jshtml) ade/index.jshtml

• Java Technology Forums—An interactive message board for sharing knowledge and questions about Java technologies and programming techniques. Use the J2EE SDK forum here for discussions related to the Sun Java System Application Server 8 Platform Edition product:

<http://forum.java.sun.com/>

# <span id="page-22-0"></span>For More Information

Useful information can be found at the following locations:

• Application Server product information:

[http://wwws.sun.com/software/products/appsrvr\\_pe/index.html](http://wwws.sun.com/software/products/appsrvr_pe/index.html)

Java developer resources:

<http://developer.java.sun.com/>

• Java 2 Platform, Enterprise Edition (J2EE) site:

http://java.sun.com/j2ee/

• Application Server product documentation:

<http://docs.sun.com/db/prod/s1appsrv#hic/>

Sun Microsystems product documentation:

<http://docs.sun.com/>

# <span id="page-23-0"></span>Revision History

This section lists the changes that have been made in these release notes after the initial release of the Application Server product

![](_page_23_Picture_25.jpeg)